# **AV Recorder Инструкция**

Спасибо за покупку AV-рекордера ONIX. Ниже приведены инструкции по настройке.

С помощью ONIX AV Recorder вы можете одним нажатием кнопки конвертировать ваши старые видеокассеты или видеофайлы в цифровой формат, записывать и оцифровывать видео с VHS, видеомагнитофонов, DVD-плееров, видеорегистраторов, видеокамер. ONIX AV Recorder записывает видео напрямую, не требуя компьютера. Включает в себя 8 ГБ памяти внутри и поддерживает карты MicroSD. ONIX также может конвертировать старую музыку в цифровой формат, а также воспроизводить видео, музыку и фотографии.

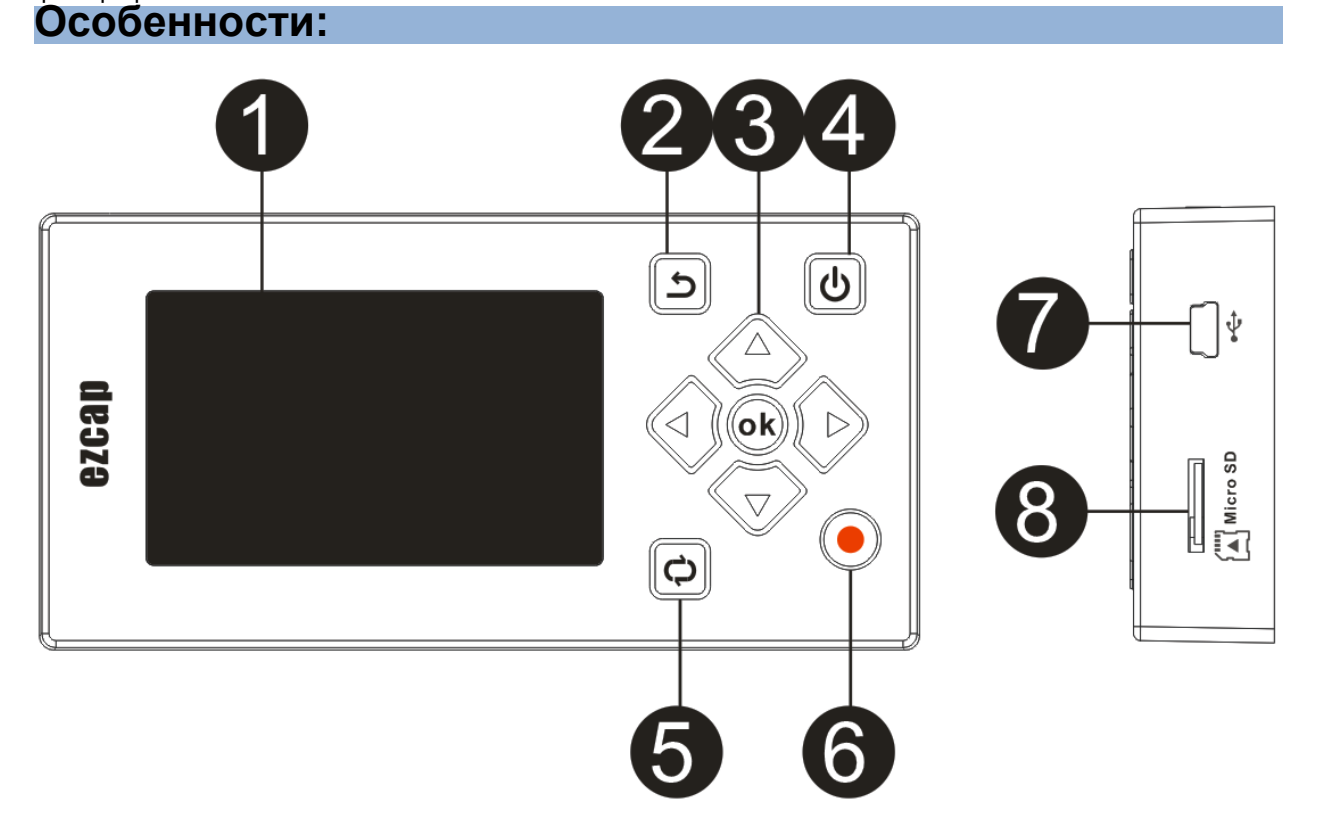

1. Экран.

- 2. Кнопка возврата Возврат в предыдущее меню.
- 3. Кнопка навигации и кнопка ОК для управления меню и воспроизведения.
- 4. Вкл/Выкл Длительное нажатие (2 секунды) для включения или выключения.

5. Режим воспроизведения звука-переключение между 6 различными режимами воспроизведения. (Длительное нажатие предложит Вам удалить воспроизводимый файл или нет при воспроизведении видео, музыки или изображений.)

6. Кнопка записи-в "TV IN" предварительный просмотр видеорежима, нажмите для записи видео (даже без видеовхода), нажмите еще раз, чтобы остановить или сохранить файл.

- 7. Питание и передача данных питание 5V DV power с помощью мини-USB-кабеля для зарядки аккумулятора, подключения к компьютеру для управления файлами или обновления прошивки.
- 8. Слот для карты SD разъем для micro SD карты для сохранения файла записи.

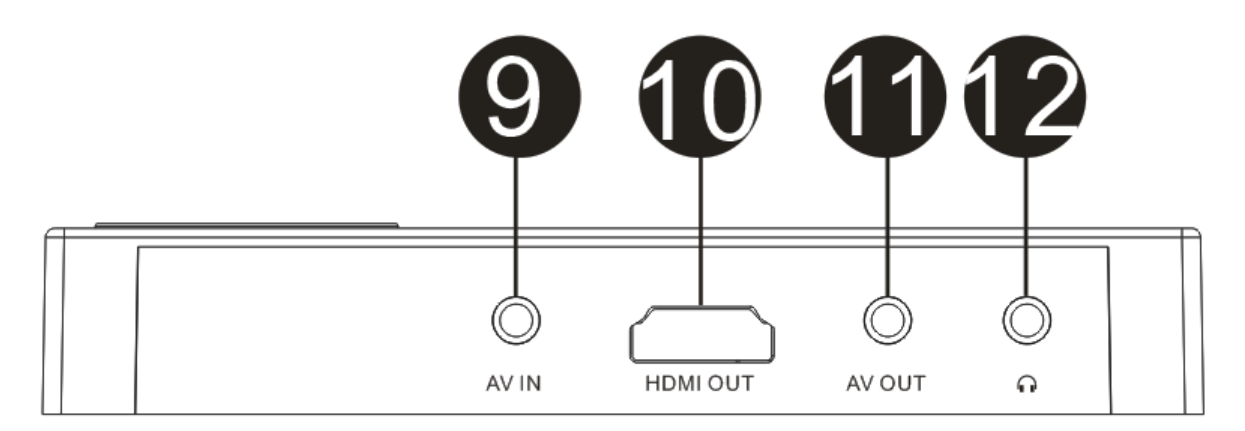

- 9. AV IN-AV разъём для подключения AV кабеля.
- 10. HDMI OUT Разъём для подключения к внешнему дисплею.
- 11. AV OUT Разъём для подключения к внешнему дисплею.
- 12. EARPHONE Разъём для подключения наушников.

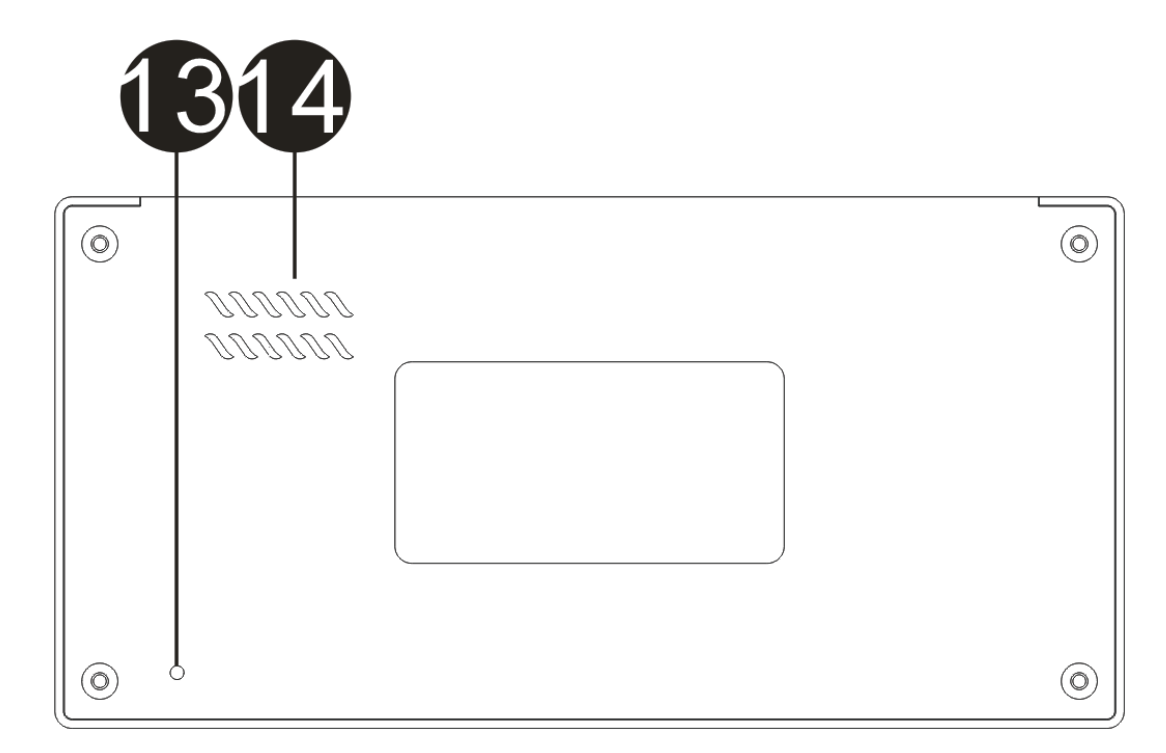

- 13. RESET Нажмите, чтобы сбросить на заводские настройки.
- 14. SPEAKER Встроеный динамик.

# Разъёмы

# **MICROSD CARD**

Установите Micro SD в разъём как показано на рисунке, прибор отобразит сообщение о подключении.

Для безопасности, Micro SD карта должна быть отформатирована перед установкой, поддерживаемые файловые системы FAT32, exFAT (NTFS не поддерживается), максимальный объём карты 32GB.

При наличии карты в устройстве, запись видео производится автоматически на карту.

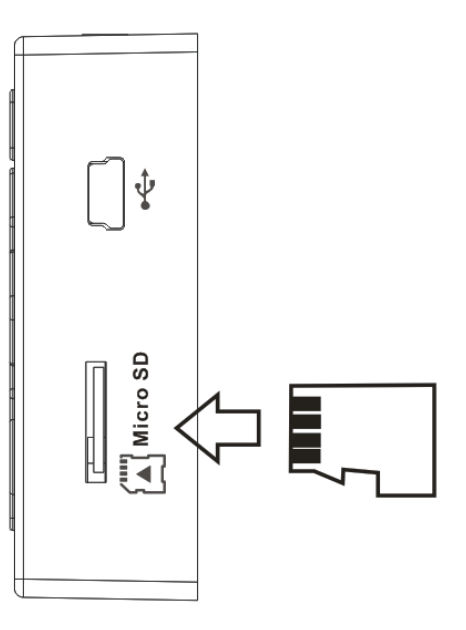

#### **Питание, зарядка и данные**

Чтобы зарядить аккумулятор этого устройства, используйте USB-кабель для подключения к 5V DC или ПК, появится индикатор зарядки на экране.

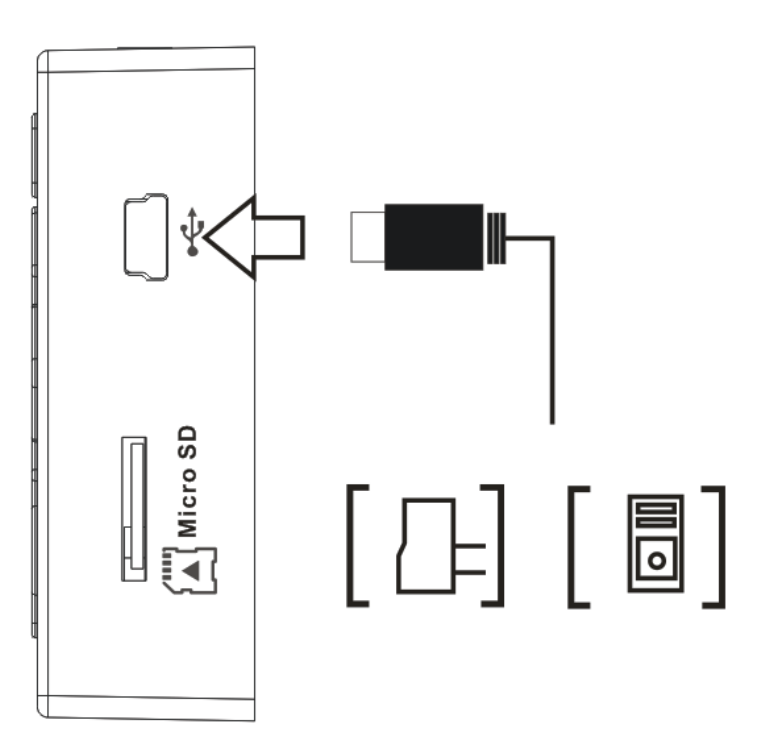

Подключите рекордер к ПК, увидите а дисплее 3 варианта:

> Power & Data **Charge** Charge & Play

Выберите нужный и нажмите ok.

 Если вы выбрали Power & Data, вы можете скопировать файл в/из памяти (как из внутренней памяти так и с карты), также можно обновить прошивку устройства.

#### **AV INPUT**

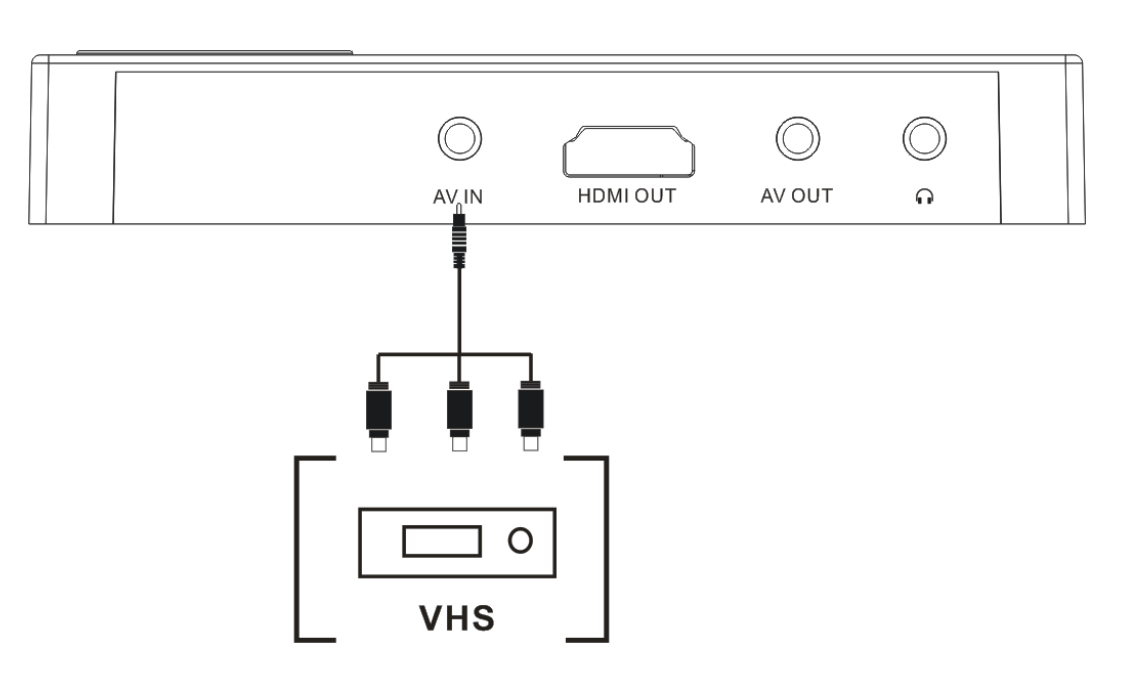

Используйте кабель 3,5 мм - RCA (входит в комплект поставки устройства) для подключения к источнику видеосигнала, например VHS, DV и т. д. Разъем 3,5 мм подключается к AV-входу устройства. Разъемы RCA для VHS, желтый = видео, белый = аудио левый канал, красный = аудио правый канал. Когда подключение верное, в разделе "TV IN" появится воспроизводимое видео. Теперь можно записать видео.

Также в "рекордере " можно слушать аудио воспроизводимого видео, можно записывать аудио с помощью этого соединения.

Используйте аудиокабель 3,5 мм-3,5 мм, подключитесь к AV-входу устройства, с другой стороны к аудиовыходу телефона или другому источнику звука, теперь можно записывать звук. **AV OUTPUT** 

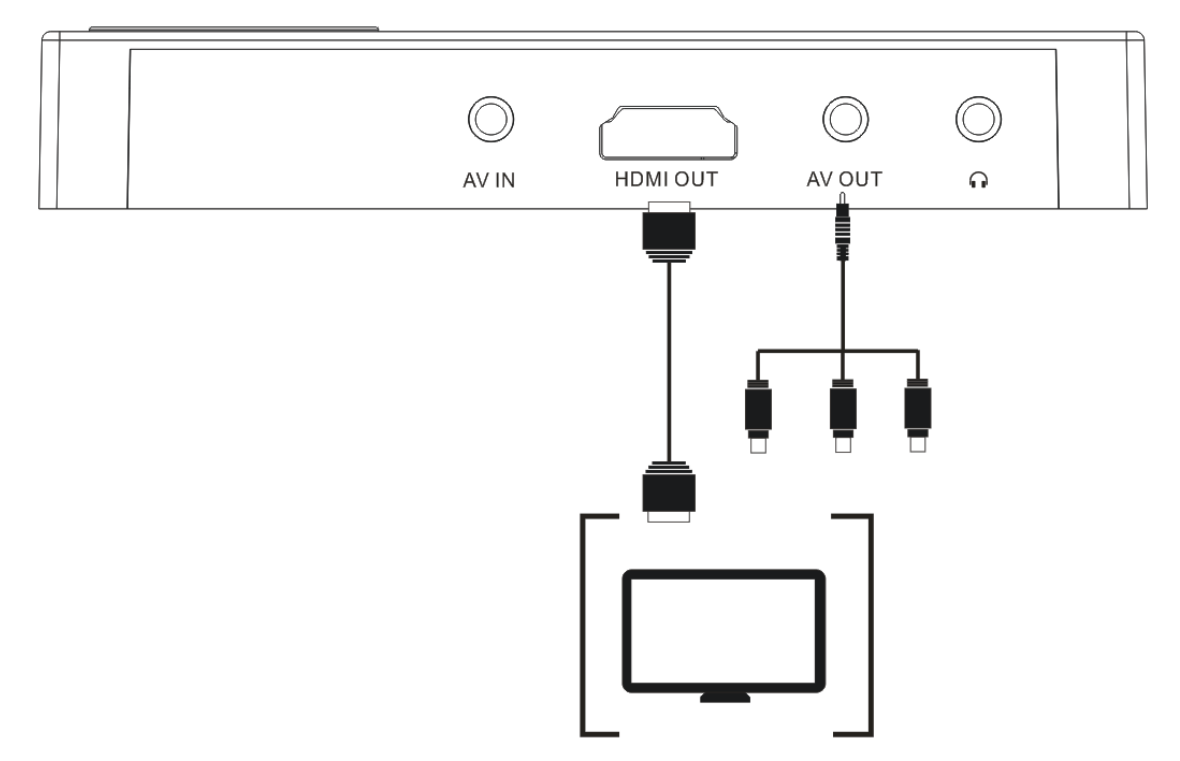

ONIX имеет два видеовыхода – HDMI OUT и AV OUT.

Используйте кабель HDMI или кабель 3,5 мм к RCA (входит в комплект поставки устройства) для подключения к HDMI OUT или AV OUT, а другая сторона подключается к телевизору или монитору. При подключении (независимо от того, HDMI или AV кабель), экран ONIX выключится, и видео будет отображаться на мониторе.

 Не подключайте HDMI и AV-кабель одновременно. Если подключили, то будет действовать только выход HDMI.

 Пожалуйста, не подключайте и не отключайте кабель AV (HDMI) при воспроизведении (воспроизведение видео или аудио, запись видео или аудио), в противном случае могут возникнуть проблемы.

## **Примечание: Вы не можете записывать музыку при подключении кабеля HDMI к устройству и телевизору.**

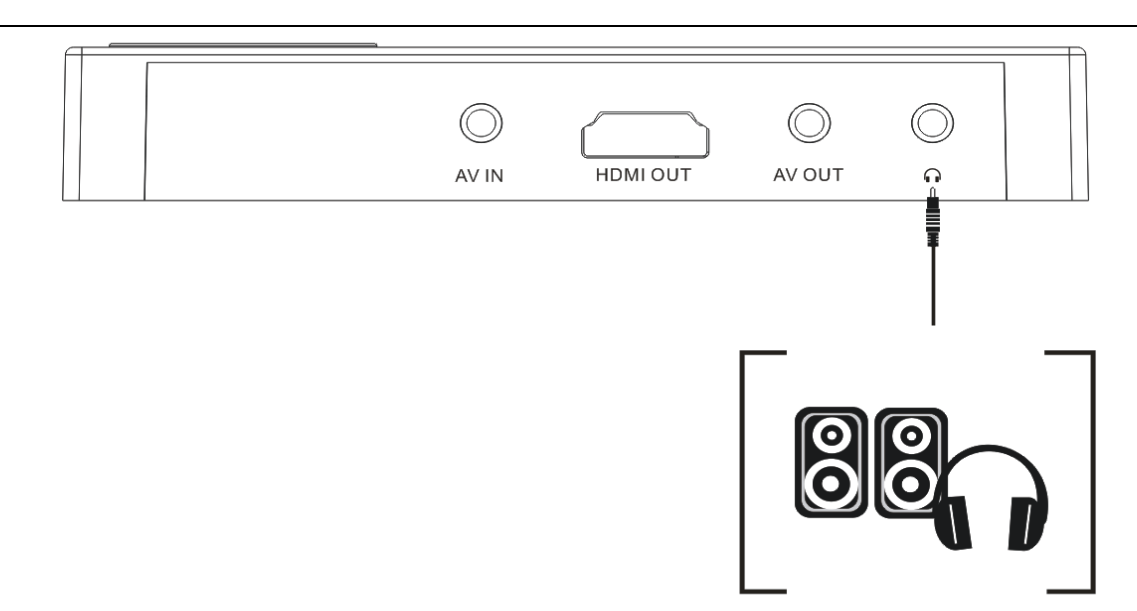

Подключите наушники к прибору в разъём для наушников и слушайте аудио.

Когда вы воспроизводите видео на внешнем экране, подключите наушники, звук отключится от динамика ONIX и переключится на наушники.

Когда вы воспроизводите с помощью AV OUT, подключите наушники, звук будет воспроизводиться одновременно на телевизоре и в наушниках.

Когда вы воспроизводите с помощью HDMI OUT, подключите наушники, звук будет продолжать воспроизводиться на телевизоре, не будет воспроизводится в наушниках.

# **Работа:**

# **ОСНОВНОЕ МЕНЮ**

Долгое нажатие (2 секунды) кнопки питания ezcap271 (возможно, вам придется зарядить его, если он разряжен), увидите:

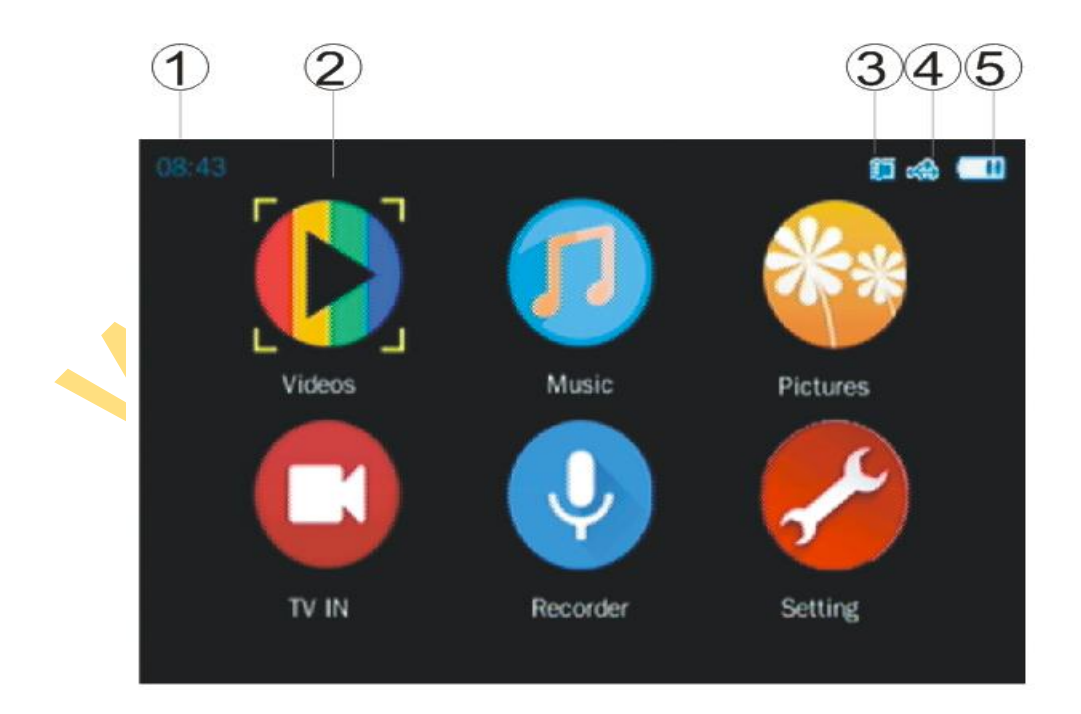

1. Время – текущее время.

2. Основное меню, используйте кнопки со стрелочками для перемещения по меню, нажмите ок для выбора:

Videos – Войдите для воспроизведения записанных видео. Music – Войдите для воспроизведения записанных аудио. Pictures – Войдите для просмотра изображений. TV IN – Войдите для предпросмотра видео и записи. Recorder – Войдите для предпросмотра аудио и записи. Setting – Для установки времени, языка, прочего.

- 3. SD card Значёк установленной карты.
- 4. USB Значёк подключённого кабеля.
- 5. Индикатор заряда батареи.

## **ЗАПИСЬ ВИДЕО**

Подключите TV IN, предварительно просмотрите подключенное видео, нажмите кнопку "запись", чтобы записать видео, нажмите еще раз, чтобы остановить запись и сохранить файл. Вы также можете нажать кнопку "ОК" для записи, снова нажать кнопку "ОК" для приостановки записи, нажать кнопку "возврат" для сохранения записанного файла.

# **ЗАПИСЬ АУДИО**

Выберите "Recorder", предварительно подключение аудио, нажмите кнопку "RECORD", чтобы записать аудио, нажмите еще раз, чтобы остановить запись и сохранить файл. Вы также можете нажать кнопку "ОК" для записи, снова нажать кнопку "ОК" для приостановки записи, нажать кнопку "возврат" для сохранения записанного файла.

#### **ВОСПРОИЗВЕДЕНИЕ ВИДЕО**

Выберите Videos-TV IN, увидите записанные видео, выберите файл кнопками навигации, нажмите ok для воспроизведения.

Во время воспроизведения используйте кнопку вверх/вниз для установки уровня звука, влево/вправо продолжайте нажимать, чтобы перематывать видео. Используйте кнопку возврата, чтобы вернуться в Главное меню.

#### **УДАЛЕНИЕ ФАЙЛОВ**

Если вы хотите удалить файл видео, музыки или изображений, пожалуйста, сначала найдите этот файл в меню видео, музыки или изображения. Затем удерживайте "Кнопку возврата" (2 секунды) для вызова дополнительного меню. Выберите пункт "Delete".

## **НАСТРОЙКИ**

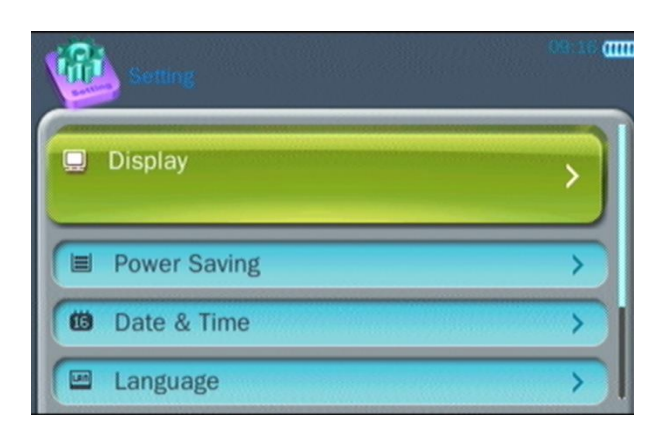

Display - Длительность подсветки, для экономии батареи

Power Saving - Время ожидания и спящий режим, для экономии батареи

Date & Time - Установка даты и времени

Language - Выбор языка меню – English, French, German, Japanese, Spanish, Simplified Chinese and Traditional Chinese.

Дополнительные настройки:

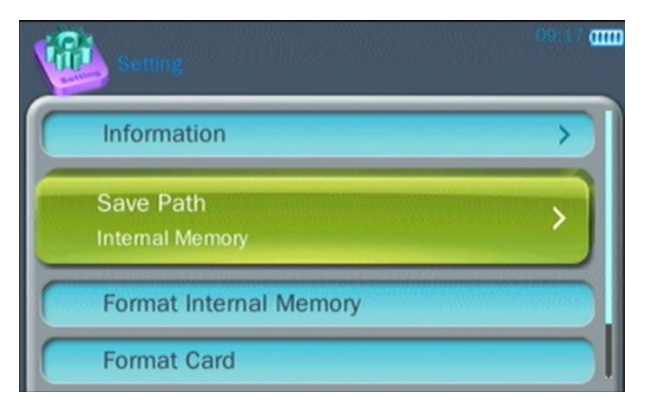

Information - Просмотр версии прошивки и свободной памяти

Save Path - Установка пути по умолчанию (Внутренняя память или память карты)

Примечание: Эта настройка предназначена только для воспроизведения. Для записи, будет записывать во

внутреннюю память, если нет карты, и будет записывать только в память карты, если есть карта.

Другие "формат внутренней памяти", "формат карты", "Сброс настроек по умолчанию".

Выбор формата сигнала TV:

TV IN - Выберите формат. Форматы входящего сигнала и формат

видеорекордера должены совпадать.

TV-OUT - Выберите формат исходящего сигнала.Форматы

исходящего сигнала и формат внешнего монитора должны совпадать.

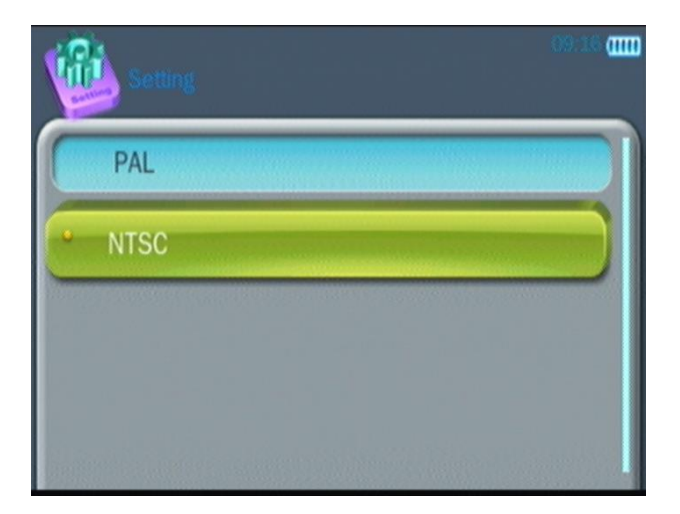